# **Встречайте клавиатуру Apple Magic Keyboard**

Клавиатура Apple Magic Keyboard оснащена аккумулятором и использует технологию Bluetooth® для беспроводного подключения к компьютеру Mac.

В данном руководстве содержатся инструкции по работе с клавиатурой Magic Keyboard, в том числе по ее настройке, созданию пары с ней, зарядке аккумулятора и обновлению OS X.

# **Обновление ПО**

Для использования всех функциональных возможностей клавиатуры Magic Keyboard следует обновить операционную систему Вашего Mac до OS X 10.11 или новее.

Чтобы выполнить обновление до новейшей версии OS X, выберите в меню «Apple» раздел «App Store», где можно проверить наличие обновлений. Следуя инструкциям на экране, выполните обновление OS X.

# **Настройка клавиатуры Magic Keyboard**

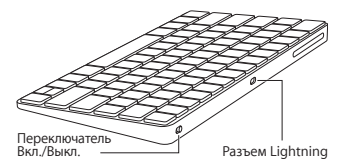

Возьмите кабель Lightning/USB, прилагаемый к клавиатуре. Подсоедините разъем Lightning к соответствующему разъему на клавиатуре, а разъем USB — к разъему USB на компьютере Mac. Переведите выключатель клавиатуры во включенное положение (индикатор должен загореться зеленым).

Пара между клавиатурой и компьютером Mac будет создана автоматически.

После создания пары с клавиатурой кабель можно отсоединить и пользоваться клавиатурой без проводов.

## **Разрыв пары**

После создания пары между клавиатурой Magic Keyboard и компьютером Mac возможно создать новую пару с другим компьютером Mac. Для этого следует разорвать существующую пару и создать новую. используя инструкции по настройке, приведенные в предыдущем разделе.

Чтобы разорвать пару, выберите клавиатуру в настройках Bluetooth и нажмите кнопку «Удалить» (©) рядом с названием клавиатуры.

### **Индивидуальная настройка клавиатуры Magic Keyboard**

Вы можете изменить функции клавиш модификации, назначить сочетания клавиш для команд меню в программах OS X или в Finder, а также выполнить другие настройки.

#### **Чтобы настроить клавиатуру Magic Keyboard, выполните следующие действия.**

- **1** Выберите в меню «Apple» пункт «Системные настройки», а затем — раздел «Клавиатура».
- **2** Настройте клавиатуру, выбирая вкладки «Клавиатура», «Текст», «Сочетания клавиш», «Источники ввода».

# **Использование функциональных клавиш**

С помощью функциональных клавиш в верхней части клавиатуры можно настраивать яркость экрана, запускать функцию «Mission Control», запускать программы из Launchpad, управлять громкостью и т. д.

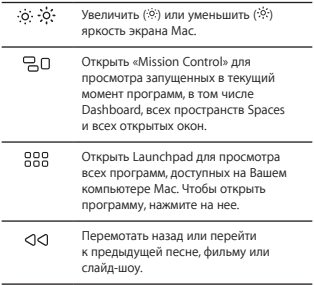

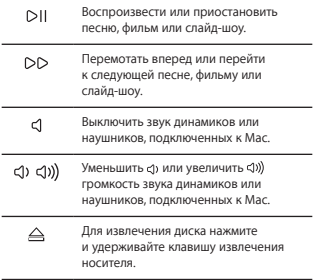

# **Переименование клавиатуры Magic Keyboard**

При первом создании пары с клавиатурой Magic Keyboard компьютер Mac автоматически присваивает ей уникальное имя. Ее можно переименовать в настройках Bluetooth.

#### **Чтобы переименовать клавиатуру, выполните следующие действия.**

- **1** Выберите в меню «Apple» пункт «Системные настройки», а затем — раздел «Bluetooth».
- **2** Удерживая клавишу Control, нажмите на клавиатуру в списке устройств и выберите пункт «Переименовать».
- **3** Введите имя и нажмите «ОК».

## **Зарядка аккумулятора**

Возьмите кабель Lightning/USB, прилагаемый к клавиатуре. Подсоедините разъем Lightning к соответствующему разъему на клавиатуре, а разъем USB — к разъему USB на компьютере Mac или адаптере питания USB.

Чтобы проверить состояние аккумулятора, выберите в меню «Apple» пункт «Системные настройки», а затем — раздел «Клавиатура». Уровень заряда элементов питания показан в левом нижнем углу.

*Примечание.*  Когда клавиатура Magic Keyboard не используется, она переходит в режим сна для экономии заряда аккумулятора. Если Вы не планируете пользоваться клавиатурой в течение длительного времени, выключите ее, чтобы сэкономить еще больше заряда.

## **Очистка клавиатуры Magic Keyboard**

Для очистки внешней поверхности клавиатуры используйте ткань без ворса. Не допускайте попадания влаги в отверстия и не пользуйтесь аэрозольными распылителями, растворителями или абразивными средствами.

## **Эргономика**

При работе с клавиатурой Magic Keyboard важно принять удобную позу, часто менять ее и регулярно делать перерывы.

Для получения более подробной информации об эргономике, мерах предосторожности и безопасности посетите раздел веб-сайта об эргономике по адресу www.apple.com/ru/about/ergonomics.

#### **Дальнейшая информация**

Для получения дополнительных сведений об использовании клавиатуры откройте Справку Mac и выполните поиск по запросу «клавиатура».

Информацию о поддержке, устранении неполадок, форумах пользователей и последних обновлениях ПО Apple можно найти на веб-сайте [www.apple.com/ru/support.](http://www.apple.com/ru/support)

# **Apple Magic Keyboard пернетақтасына қош келдіңіз**

Apple Magic Keyboard пернетақтасында зарядталатын батарея бар және Mac компьютеріне қосылу үшін Bluetooth® технологиясын пайдаланады.

Бұл нұсқаулық Magic Keyboard пернетақтасын пайдалану жолын, соның ішінде, жұптау, теңшеу, батареяны зарядтау және OS X жүйесін жаңарту жолын көрсетеді.

# **Бағдарламалық жасақтаманы жаңарту**

Magic Keyboard пернетақтасын және мүмкіндіктердің толық ауқымын пайдалану үшін Mac компьютеріңізді OS X v10.11 немесе одан кейінгі нұсқаға жаңартыңыз.

OS X жүйесінің ең соңғы нұсқасына жаңарту үшін жаңартуларды көру мақсатында Apple menu > App Store тармағына өтіңіз. OS X жүйесін жаңарту үшін экрандағы нұсқауларды орындаңыз.

# **Magic Keyboard пернетақтасын**

## **орнату**

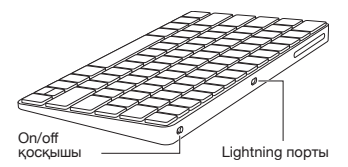

Пернетақтамен келетін Lightning to USB кабелін пайдаланыңыз. Lightning ұшын пернетақтадағы Lightning портына, ал USB ұшын Mac компьютеріндегі USB портына қосыңыз. Пернетақтаның on/off қосқышын on күйіне (сонда қосқышта жасыл түсті көресіз) сырғытыңыз.

Пернетақтаңыз Mac компьютерімен автоматты түрде жұпталады.

Пернетақта жұпталғаннан кейін кабельді ажыратып, пернетақтаны сымсыз пайдалана аласыз.

## **Жұптауды жою**

Magic Keyboard пернетақтасын Mac компьютерімен жұптағаннан кейін оны басқа Mac компьютеріне жұптай аласыз. Мұны орындау үшін бар жұптауды жойыңыз, одан кейін пернетақтаны алдыңғы бөлімдегі орнату нұсқауларын пайдаланып қайтадан жұптаңыз.

Жұптауды жою үшін Bluetooth preferences терезесінде пернетақтаны таңдаңыз, одан кейін пернетақта атауының жанындағы Delete түймесін басыңыз.

## **Magic Keyboard пернетақтасын теңшеу**

Модификатор пернелерін өзгерту үшін OS X қолданбаларындағы мәзір пәрмендеріне пернетақта тіркесімдерін және т.б. тағайындаңыз.

Magic Keyboard пернетақтасын теңшеу үшін:

- 1 Apple menu > System Preferences тармағына өтіп, Keyboard түймесін басыңыз.
- 2 Пернетақтаны теңшеу үшін Keyboard, Text, Shortcuts немесе Input Sources түймесін басыңыз.

### **Функция пернелерін пайдалану**

Дисплей жарықтығын реттеу, Mission Control тақтасын ашу, қолданбаларға Launchpad көмегімен кіру, дыбыс деңгейін басқару және т.б. үшін пернетақтаның жоғарғы жағындағы функциялық пернелерді пайдаланыңыз.

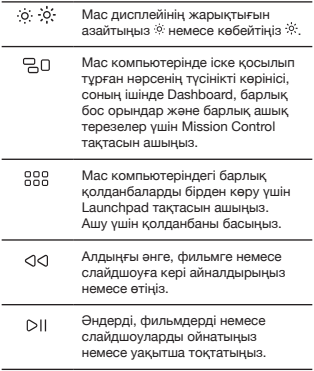

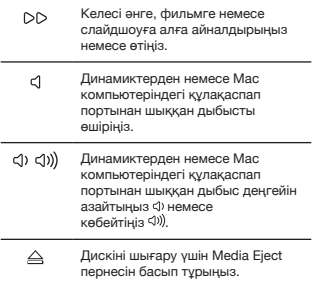

# **Magic Keyboard атауын өзгерту**

Mac компьютеріңіз Magic Keyboard пернетақтасына ол бірінші рет жұпталған кезде бірегей атау береді. Оның атауын Bluetooth preferences терезесінде өзгерте аласыз.

Пернетақтаның атауын өзгерту үшін:

- 1 Apple menu > System Preferences тармағын таңдаңыз, одан кейін Bluetooth түймесін басыңыз.
- 2 Пернетақтаны Control пернесімен бірге басып, Rename параметрін танданыз.
- 3 Атауды енгізіп, OK түймесін басыңыз.

# **Батареяны зарядтау**

Пернетақтамен келетін Lightning to USB кабелін пайдаланыңыз. Lightning ұшын пернетақтадағы Lightning портына, ал USB ұшын Mac компьютеріндегі немесе USB қуат адаптеріндегі USB портына қосыңыз.

Батарея күйін тексеру үшін Apple menu > System Preferences тармағын таңдаңыз, одан кейін Keyboard түймесін басыңыз. Батарея деңгейі төменгі сол жақ бұрышта көрсетіледі.

Ескертпе: Magic Keyboard пернетақтасын пайдаланбай жатқанда, ол батарея қуатын сақтау үшін ұйқы режиміне өтеді. Пернетақтаны ұзақ уақыт бойы пайдаланбайтын болсаңыз, көбірек қуатты сақтау үшін оны өшіріңіз.

# **Magic Keyboard пернетақтасын тазалау**

Пернетақтаның сыртын тазалау үшін түбітсіз шүберекті пайдаланыңыз. Ешқандай саңылауға ылғал кіргізбеңіз немесе аэрозоль спрейлерді, ерітінділерді немесе қырғыш заттарды пайдаланбаңыз.

# **Эргономика**

Magic Keyboard пернетақтасын пайдаланып жатқанда қолайлы позицияны табу, орныңызды жиі өзгерту және жиі үзіліс жасап тұру маңызды.

Эргономика, денсаулық және қауіпсіздік туралы ақпарат алу үшін www.apple.com/about/ergonomics мекенжайындағы эргономика веб-торабына кіріңіз.

## **Қосымша ақпарат**

Пернетақтаны пайдалану туралы қосымша ақпарат алу үшін Mac Help терезесін ашыңыз және «keyboard» деп іздеңіз.

Қолдау және ақаулықтарды жою туралы ақпарат алу, пайдаланушының пікірталас тақталары және ең соңғы Apple бағдарламалық жасақтамасының жүктелімдері үшін [www.apple.com/](http://www.apple.com/support) [support](http://www.apple.com/support) торабына өтіңіз.